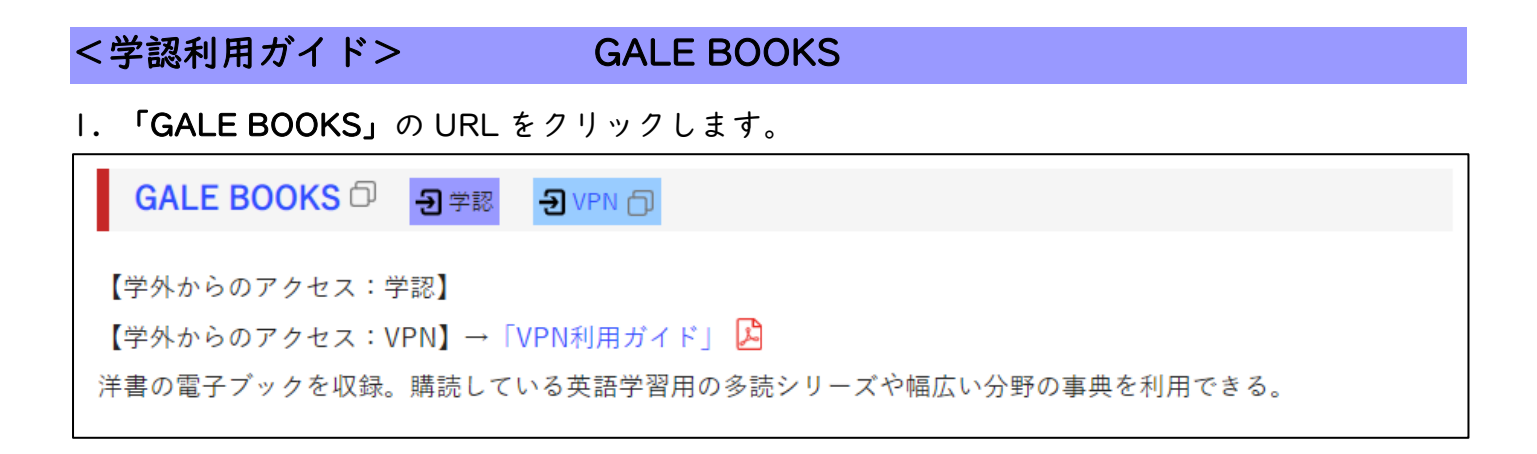

## 2. HUE NAVI に入る時と同じユーザー名とパスワードを入力してログインしてください。

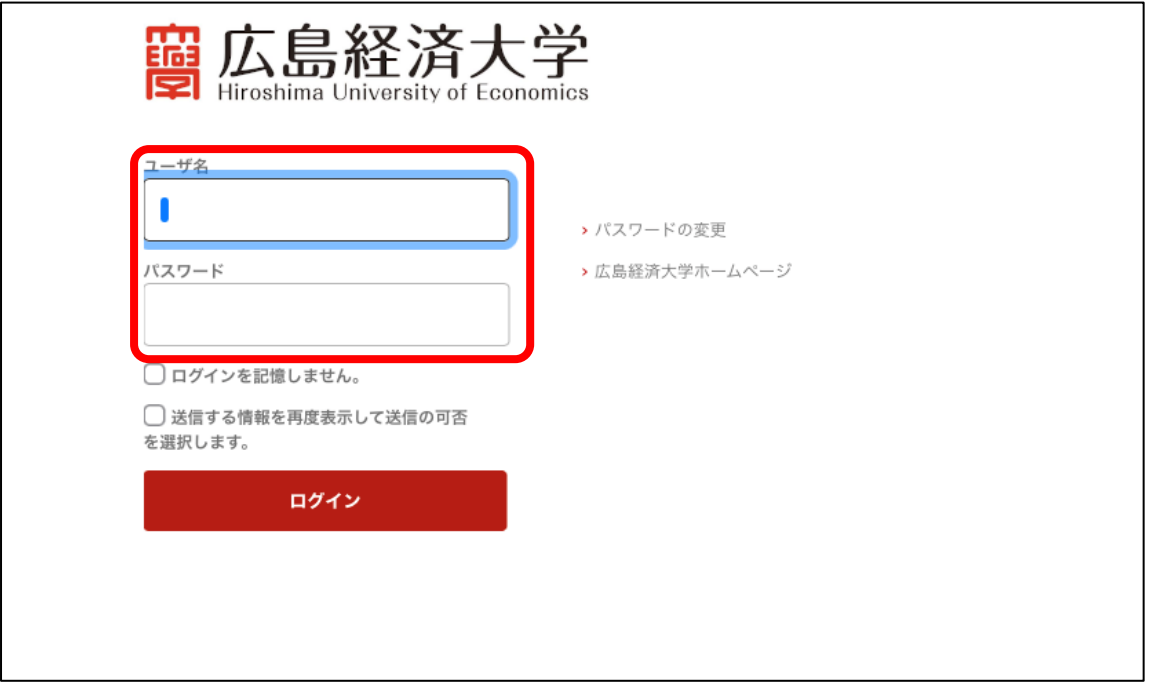

## 3.GALE EBOOKS のサイトが開きます。

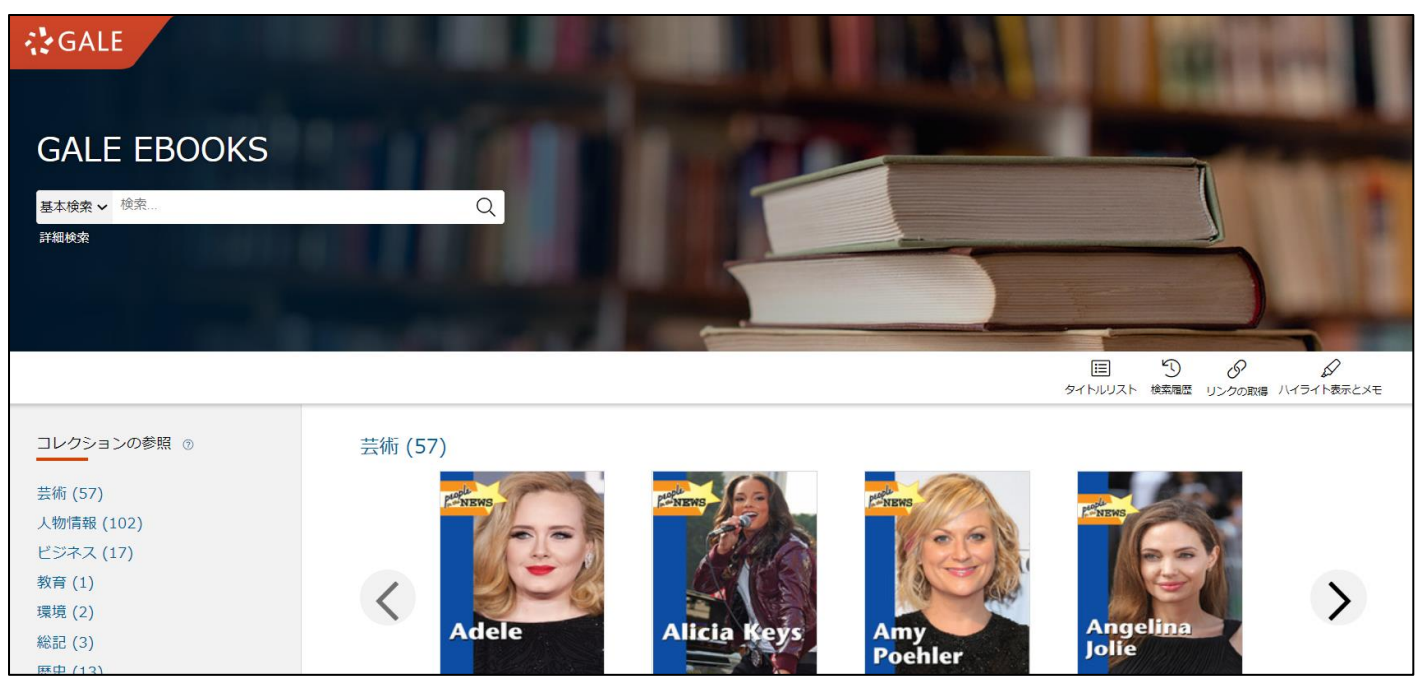